# **Руководство пользователя**

Тема: **Беспроводное реле BLE (BlueTooth) Relay**

**hjhjjjjjhjhjhjhjj** Тип устройства: **A series** Версия ПО: **0.31**

İ

#### 9 ФЕВРАЛЯ 2**022**

**Автор: Гамалин Дмитрий**

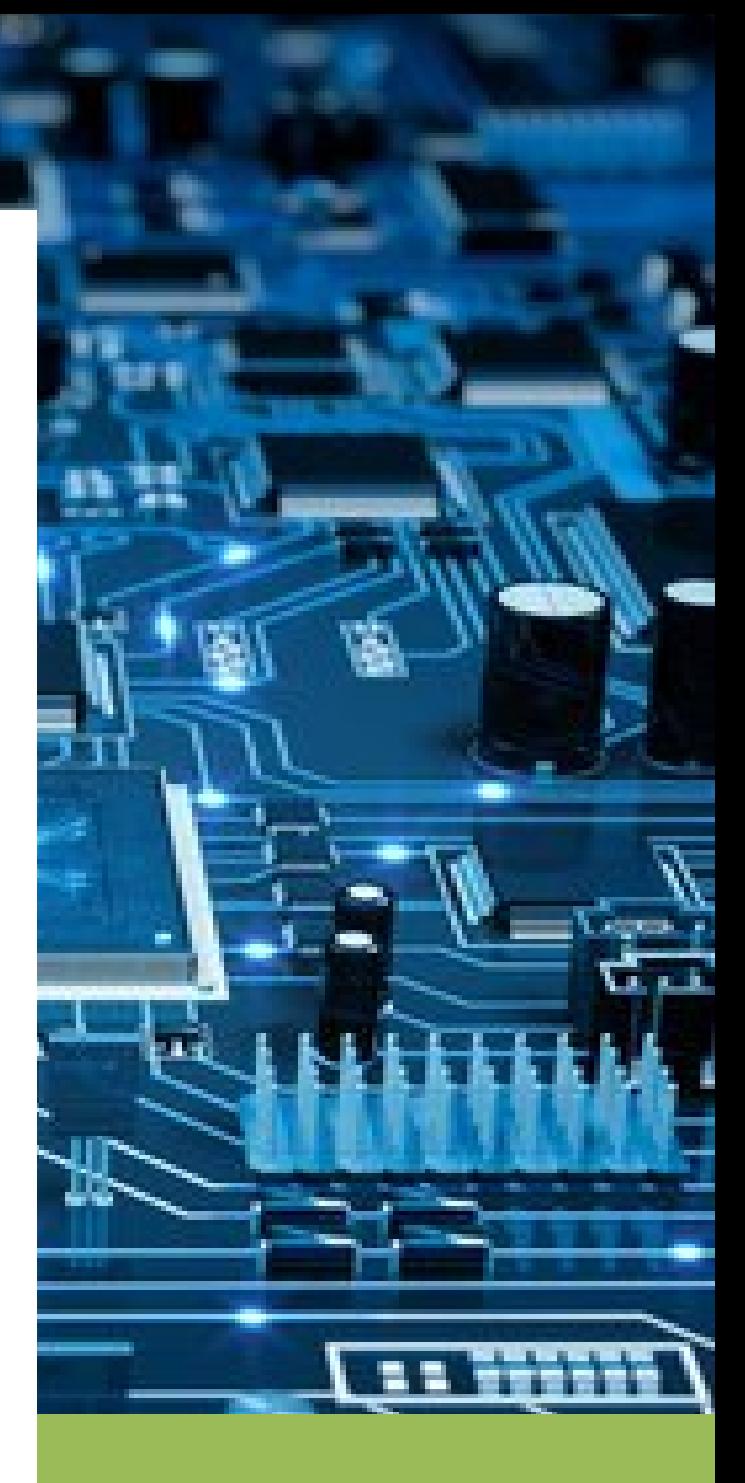

## **Беспроводное реле BLE (BlueTooth) Relay**

В данном руководстве описывается процесс интеграции беспроводного реле BLE (BlueTooth) Relay с трекером **A series** (A1, A2, A3).

Реле представляет из себя самостоятельное устройство, которое подключается к цепи бортового питания ТС (10-15 В) в необходимом месте и имеет контакты для размыкания или замыкания цепи.

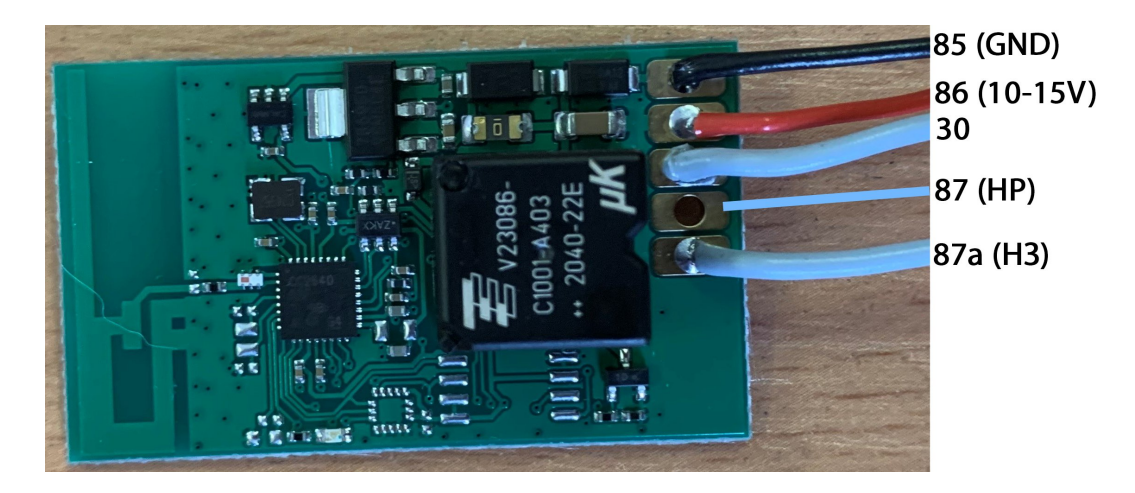

Может быть использовано как нормально-замкнутое НЗ (поставляется по умолчанию), так и нормально разомкнутое (НР).

Для стыковки с трекером достаточно прописать MAC адрес реле в соответствующие настройки: для реле используются МАС 1 и МАС 2

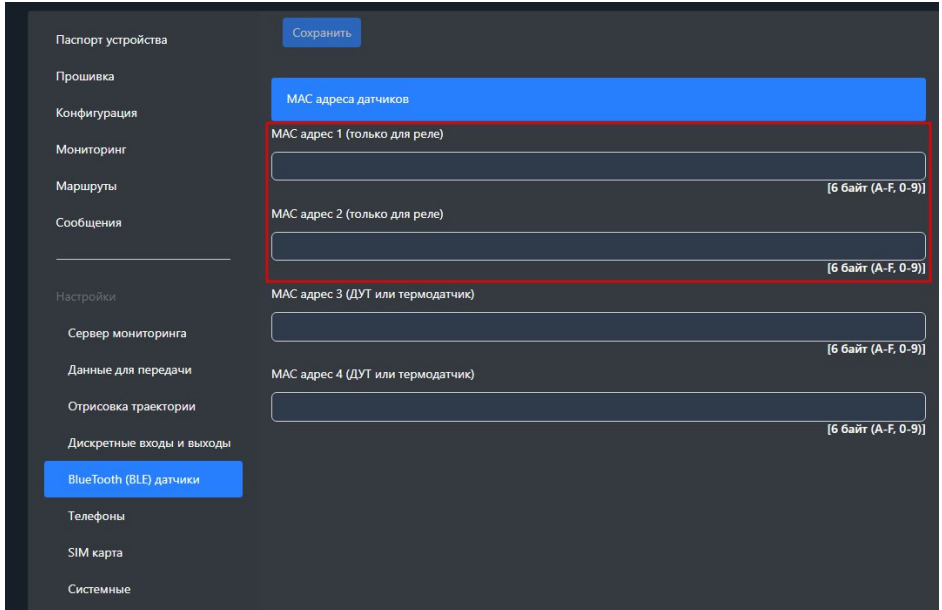

### СПИСОК SMS И ТСР КОМАНД

Таблица 1 - SMS и текстовые TCP команды:

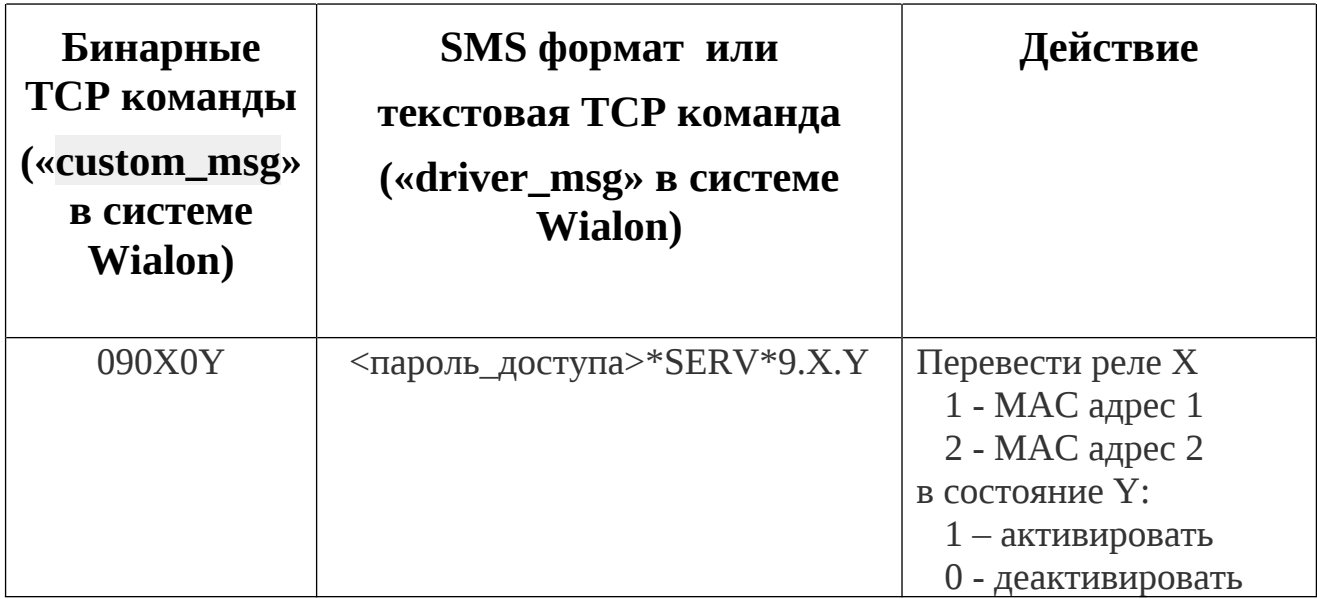

Все приведенные выше команды могут быть отправлены как по SMS, так и в виде текстовых TCP команд (функция «driver message» в Wialon).

### Примеры бинарных команд в системе Wialon (custom\_msg):

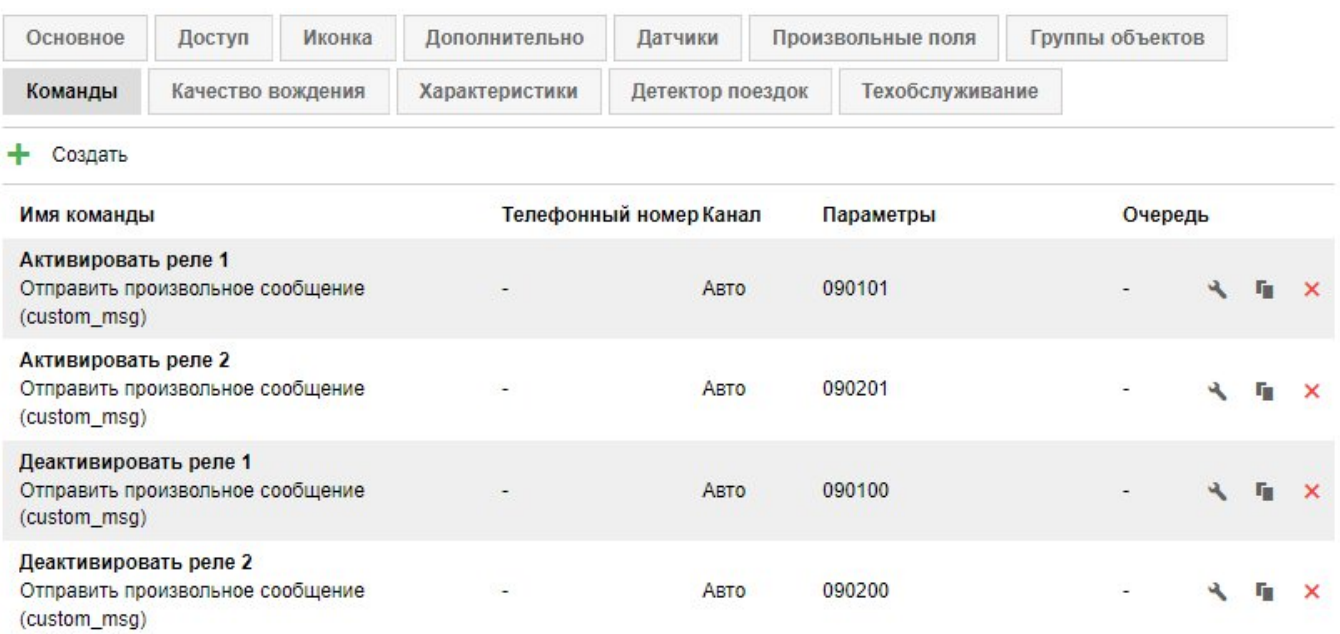

**Для контроля состояния реле (активировано или деактивировано) и его видимости (на связи или нет связи) на сервере можно создать следующие датчики:**

Параметр pin:5 - статус реле из MAC адреса 1 Параметр pin:6 - статус реле из MAC адреса 2 Параметр vs\_13:5 - статус видимости реле из MAC адреса 1 Параметр vs\_13:6 - статус видимости реле из MAC адреса 2

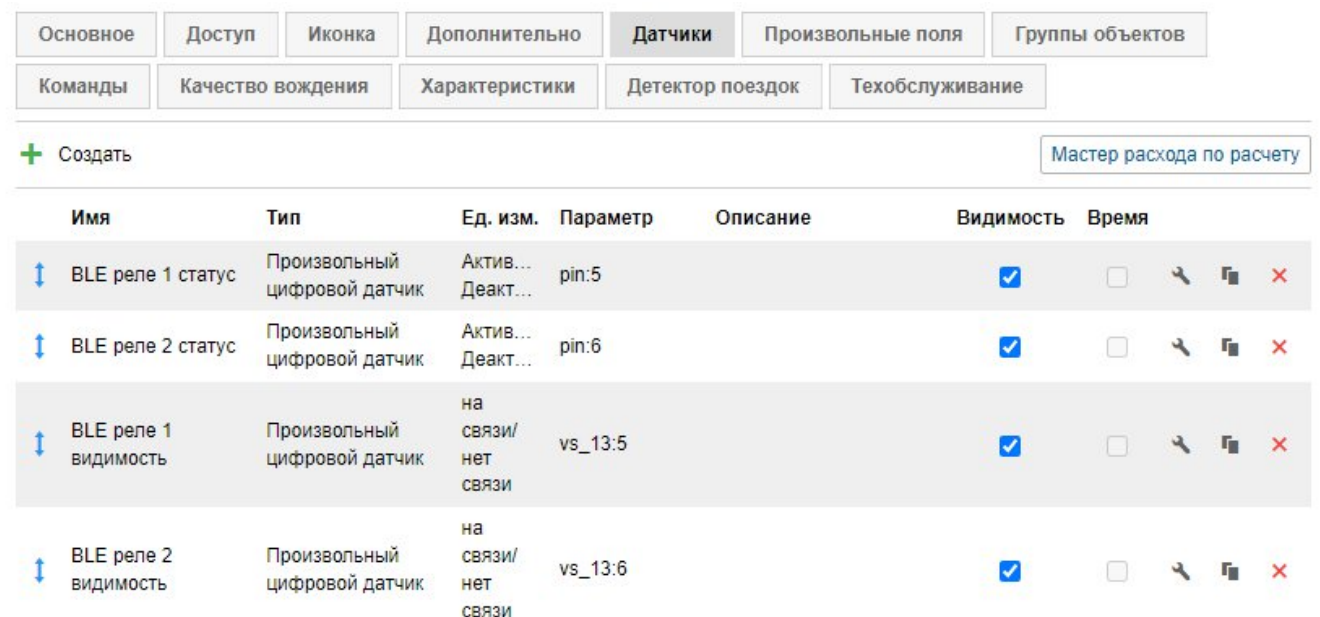